## Create a desktop icon for a webpage link

## **Internet Explorer 11 and Chrome**

- 1. Open Ancestry Library Edition
- 2. Click and hold on the Ancestry logo next to the address

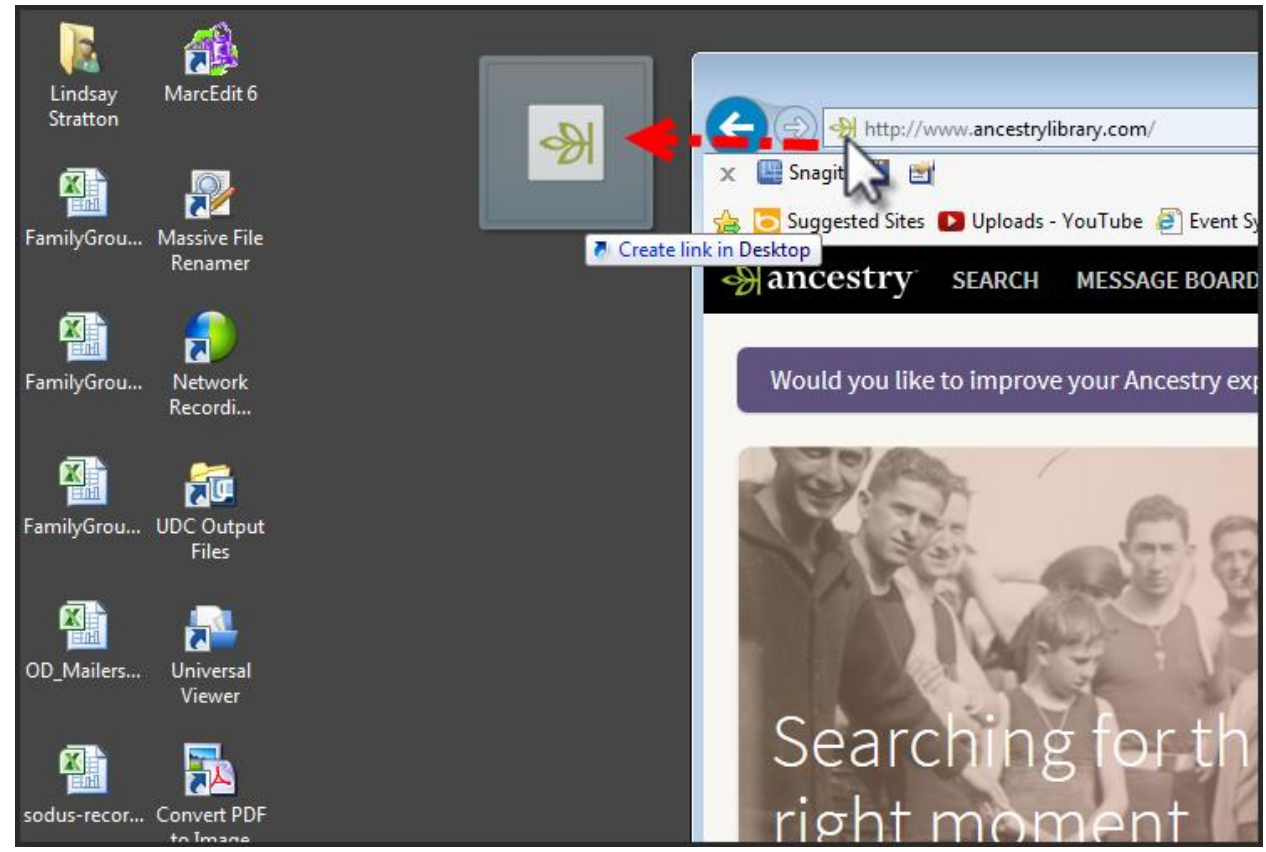

3. Drag the icon to a spot on the desktop and release - you now have an Ancestry icon on your desktop

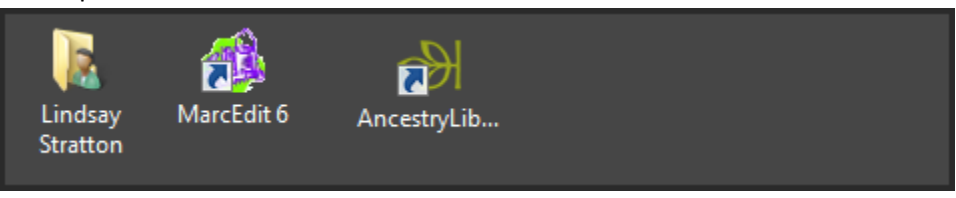

## **Firefox**

Basically the same process, but there is no logo in the address bar and the resulting icon is a plain "page" icon.